# **RECONOCIMIENTO AUTOMÁTICO DE CARACTERES MANUSCRITOS Y MARCAS, ORIENTADO AL PROCESADO DE ENCUESTAS**

Roberto Carlos De armas Domínguez, Lener Samuel Bautista Rodríguez.

*Resumen* **-- Este trabajo describe la implementación de un sistema de reconocimiento de caracteres manuscritos y marcas, relevante para la toma de información del contenido de grandes volúmenes de formularios (encuestas), la cual será utilizado por la Escuela de Ingenierías Eléctrica, Electrónica y de Telecomunicaciones de la Universidad.** 

*Palabras Claves***—Redes neuronales, Procesamiento de imágenes, Caracteres manuscritos, marcas, escáner.** 

#### I. INTRODUCCIÓN

La revolución provocada por la computación ha permitido que la sociedad actual, produzca cantidades crecientes de información distribuidos en imágenes, documentos impresos, graficas y archivos de audio y video, impulsando el desarrollo de sistemas de adquisición de información cada vez más complejos y de mayor alcance en servicios.

El procesamiento digital de imágenes, ha adquirido en años recientes un papel importante en las tecnologías de la información y el cómputo. Actualmente, es la base de una creciente variedad de aplicaciones que incluyen diagnosis médica, percepción remota, exploración espacial, visión por computadora, reconocimiento de patrones, etc.

El presente trabajo aborda la implementación de una aplicación software para reconocimiento de marcas y caracteres manuscritos basada en procesamiento digital de imágenes y redes neuronales, aplicable a la toma del contenido de una encuesta. El manejo de los datos de forma automática evita el tedioso proceso de digitación manual necesario para el archivado de grandes cantidades de documentos.

#### II. ETAPAS DEL PROCESO IMPLEMENTADO

En general, se puede considerar que el proceso implementado consta de dos bloques:

l

- Captura de documentos.
- Captura de datos.

La siguiente figura presenta las etapas básicas de la captura de documentos y datos.

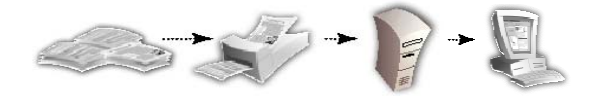

 Fig 1. Estructura general del proceso implementado 1. Preparación tinua 21 ó Disgipilo zantón del sociona industria da del Procesado Proceso

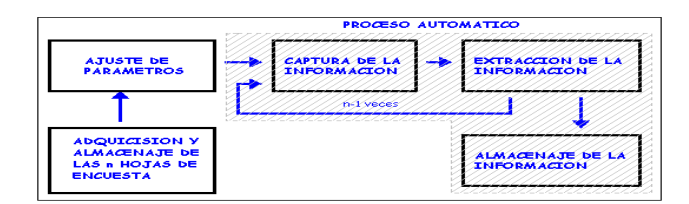

Fig 2. Diagrama de bloques del sistema implementado

A. Adquisición de las imágenes.

Como se planteó anteriormente, el dispositivo de adquisición de imagen que se utilizó para la realización del proyecto fue un scanner, de la serie hp 7450c con alimentador automático, cuyas características son apropiadas para esta implementación.

El algoritmo de reconocimiento de marcas(óvalos) y caracteres se basa en el tratamiento digital de la imagen en niveles de grises de 8 bits, ya que éste formato es el más apropiado puesto que no requiere gran capacidad de almacenaje y la información que brinda es suficiente para ejecutar tareas de reconocimiento.

ESTUDIANTES DE INGENIERÍA ELECTRÓNICA DE LA UNIVERSIDAD INDUSTRIAL DE SANTANDER.

B. Reconocimiento de Marcas.

El algoritmo parte de la toma de los parámetros definidos en una hoja de calibración los cuales se aplican para las demás hojas de la encuesta.

El algoritmo de identificación de marcas (óvalos) consta básicamente de dos etapas: La primera, lleva a cabo la segmentación en las zonas de respuestas y la segunda, identifica las marcas con base en un porcentaje de pixeles que se encuentren por debajo de un umbral especifico.

Respecto al criterio de identificación planteado en el párrafo anterior, se desarrollan dos métodos para el reconocimiento de marcas (óvalos).

- 1. Método manual.
- 2. Método automático.

1) Método Manual.Como su nombre lo indica, se ajustan los parámetros manualmente y el desarrollo de la calibración, depende del usuario.

Los parámetros a ajustar son:

- Factor delta x (dx).
- Factor delta y (dy).
- Umbral.
- Porcentaje de referencia (Pr).

Una vez que se halla el Delta x, Delta y para los diferentes grupos en la hoja de calibración, las coordenadas de los centroides de cada celda permanecen fijas, y el tamaño de éstas, dependerán de los valores que tome el factor dx y dy.

*2) Método automático.* Es un algoritmo que garantiza y busca el mejor ajuste de los parámetros para la identificación de marcas u óvalos. Este método se basa en el estudio de los pixeles encendidos en las celdas activas y celdas no activas.

El método automático realiza una búsqueda secuencial de los parámetros (**Umbral, Pr, Factor dx, Factor dy**), de manera que la diferencia entre el mínimo porcentaje de pixeles encendidos en las celdas activas y el máximo en las inactivas sea máxima y superior al 8%.

El Dp, es un grado de referencia que determina que tan cercana o distante está una celda marcada de una celda no marcada, ya que en la práctica, ésta última presenta, pixeles encendidos en el momento de binarizarla en la hoja de calibración.

C. Reconocimiento de Caracteres

A continuación se describen las etapas implementadas para llevar a cabo el reconocimiento de los caracteres.

*1)* Preprocesado de la imagen.

Esta etapa requiere las siguientes fases: Binarización de la imagen. Depuración de la imagen binarizada. Ensanchamiento de la imagen depurada. Extracción del objeto de interés en la imagen ensanchada. Extracción del contorno del objeto de interés.

*2)* Representación y descripción.

Los descriptores con mejor comportamiento se describen a continuación.

*Firma del Contorno.* Es un vector muestreado de la distancia normalizada desde el centroide a cada uno de los puntos del contorno del carácter .

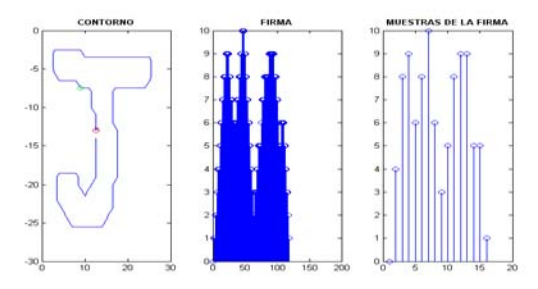

Figura 3. Contorno de una 1ª muestra de la 'J', Firma y sus 16 muestras

*Características por Zonas de la Imagen.* Con base en Perez[6], este procedimiento secciona la imagen en nueve zonas y toma dos descriptores por zona; el primero es la densidad relativa de píxeles (d1= píxeles del caracter en la zona / píxeles totales), mientras el segundo indica la orientación y ubicación relativa del grupo de píxeles del caracter en la zona. La figura ilustra la implementación de éste método, donde los primeros 9 descriptores corresponden a las densidades y los demás corresponden a las orientaciones por zona.

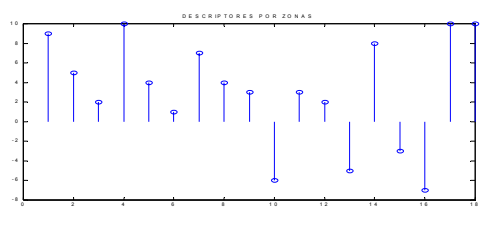

Figura 4. Descriptores zonales de la letra 'E' de la figura

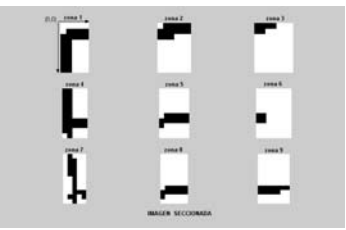

Figura 5. Imagen seccionada de una 1ª muestra de la 'E'

*Descriptores de Fourier.* A partir de un contorno de 32 puntos, se calcularon los descriptores de fourier, de los cuales se tomaron ocho (3° al 6° y 28° al 31°) como ilustra la figura .

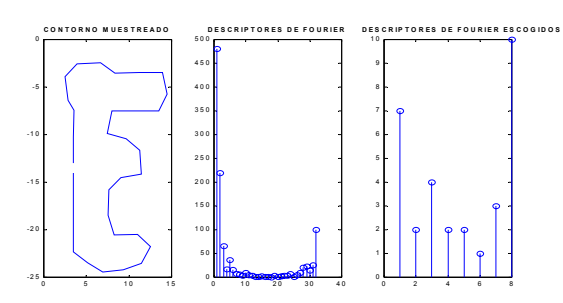

Figura 6. Contorno suavizado de una 1ª muestra de la 'E', descriptores de fourier y descriptores seleccionados.

Finalmente, para la representación de la imagen de los caracteres se tomó un vector de 42 elementos conformado por:

- -16 Muestras de la firma.
- -18 Descriptores de las zonas de la imagen.
- 8 Coeficientes extraídos de los descriptores de fourier .

#### *3) Clasificación de descriptores*

Como se mencionó anteriormente, esta etapa se implementó con REDES NEURONALES .

#### *Selección de las Redes Finales*

Todas las redes tienen 42 neuronas en la capa de entrada, se entrenaron con 19 tipos de caracteres y luego se validaron con otros 11 tipos. La tabla muestra la arquitectura de las redes seleccionadas .

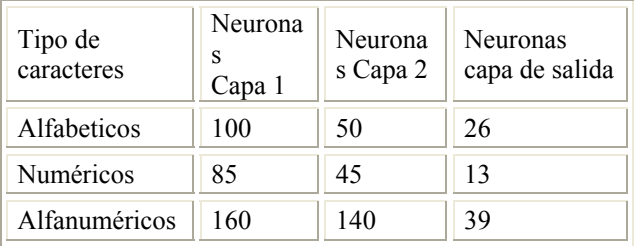

Tabla 4. Arquitectura de las redes usadas para clasificación

#### D. Generación del Archivo de Resultados

Los resultados del procesado de las encuestas se almacenan en un archivo de texto plano. En el caso del reconocimiento de marcas, la primera columna indica el número de la hoja (NE), la segunda el número de la pregunta (NP) mientras que de la tercera columna en adelante (letras A, B, C, ..) se indica con uno, la respuesta seleccionada. Para el reconocimiento de caracteres cada fila del archivo corresponde a un campo de la hoja de encuesta .

# III. VALIDACIÓN DEL SISTEMA IMPLEMENTADO

Se llevó a cabo una serie de pruebas con hojas de la encuesta de Calidad del Servicio de Energía Eléctrica realizada en Diciembre del 2001. Los resultados de dichas pruebas se muestran a continuación.

### *1) Precisión*

Se realizaron pruebas con 15 hojas de la encuesta donde se encontró que el reconocimiento de caracteres, generó errores del 10.08%. Otras pruebas realizadas con 50 hojas de la encuesta, demostraron que el reconocimiento de marcas presenta una precisión del 100%.

#### *2) Velocidad*

A continuación se tabulan los tiempos asociados con la encuesta usada para la validación (180 celdas de marcas y 102 de caracteres).

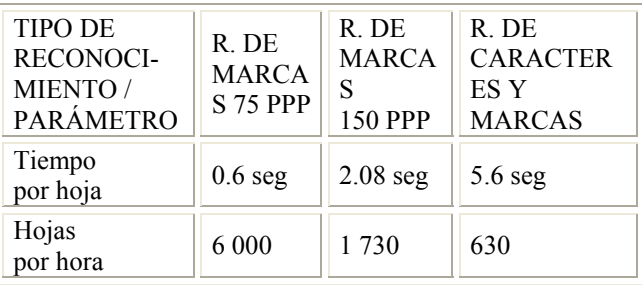

Tabla 6. Rendimiento del reconocimiento para la encuesta de validación

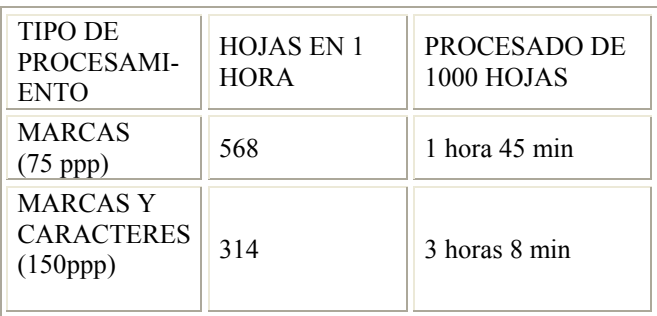

Tabla 7. Rendimiento del procesamiento(reconocimiento y escaneo) para la encuesta de validación

# *IV DESCRIPCIÓN DEL SISTEMA FINAL*

#### *A. Interfaz de usuario*

A continuación se describen las etapas que se presentan en la interfaz de usuario.

*1) ADQUISICIÓN*. Se pulsa el botón 'Adquirir' y se selecciona una hoja de la encuesta a procesar.

- 2) CALIBRACIÓN. *Presenta las siguientes opciones:*
- -Reconocimiento de marcas
- Reconocimiento de caracteres
- Reconocimiento de caracteres y marcas

Al escoger una opción aparecen consecutivamente los cuadros de diálogo que indican como seleccionar los campos y a su vez, permiten introducir las características de éstos.

3) PROCESAMIENTO. Luego de pulsar el botón 'procesar', el usuario selecciona las hojas de interés. Al final del procesado aparecen dos botones; el botón 'Retroceder', y el botón 'Exportar' que permite pasar a la siguiente etapa.

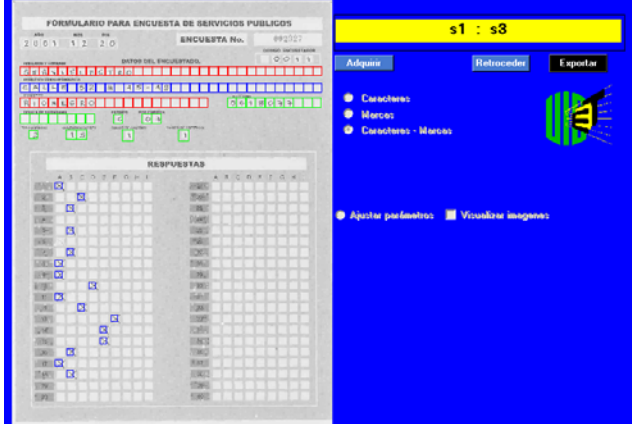

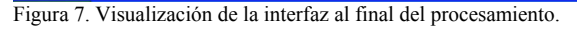

4) EXPORTAR. Al pulsar el botón 'Exportar', envía la información extraída de las hojas a un archivo indicado en el 'path'.

#### *B. Parámetros y condiciones de operación*

Dado que éste es un sistema cooperativo, su rendimiento presenta algunas condiciones:

- Hojas con densidades superiores a 60 g/m2

- Resolución de escaneo mínima de 75 ppp para marcas y de 150 ppp para caracteres.

- Dos puntos negros a 7mm de los bordes, en las esquinas superiores, o en su defecto una línea vertical y una

horizontal a 7mm de los bordes izquierdo y superior - Las imágenes deben ser almacenadas previamente en una carpeta determinada.

- Los caracteres que se desee reconocer deben ser letras mayúsculas y/o números escritos sin inclinación (90º). - Las distancias entre preguntas y entre respuestas por grupo, deben ser las mismas.

# V. CONCLUSIONES

Se logró implementar un sistema de carácter cooperativo capaz de extraer automáticamente la información de una

encuesta que contiene datos de marcas y/o letras mayúsculas y números; el sistema tiene una precisión para reconocimiento de marcas del 100% y del 90% para caracteres; además la velocidad de procesamiento es buena, ya que para la encuesta de validación se puede realizar el reconocimiento de marcas de 6 000 hojas en una hora (568 hojas con el tiempo de escaneo), mientras que el procesado de marcas y caracteres para 630 hojas es posible en el mismo tiempo (314 hojas teniendo en cuenta el tiempo de escaneo Por otro lado, el bajo costo del sistema implementado, el fácil manejo de su interfaz y los pocos requerimientos que presenta el sistema, hacen de éste una herramienta atractiva para cualquier usuario; teniendo en cuenta lo anterior, se puede afirmar que este sistema constituye un aporte valioso a la Universidad Industrial de Santander.

#### VI. AGRADECIMIENTOS

Los autores de este proyecto agradecen a la Escuela de Ingenierías Eléctrica, Electrónica y de Telecomunicaciones, por la colaboración brindada. De manera especial, por su gran ayuda y compromiso, los autores agradecen a su director Oscar Gualdrón González.

# VII. REFERENCIAS

[1] BISHOP, Cristopher. Neural networks for pattern recognition. Oxford : University Press, 1995. [2] GONZÁLEZ Rafael ; WOODS Richard. Tratamiento digital de imágenes. Diaz de Santos: Addison-Wesley, 1993,

[3] HAYKIN Simon. Neural networks. A comprehensive foundation. Upper Saddle River : Prentice-Hall, 1999, 842 p.

[4] JIANZHUANG Liu, WENGING Li y YUPENG Tian. Automatic thresholding of gray-level pictures using two-dimensional Otsu Method. International conference on circuits and systems, Shenzhen, China, pp. 325-327, Junio 1991.

[5] OTSU, Noboyuki. A Threshold Selection Method from Gray-Level Histograms. IEEE Trans. on Systems, Man and Cybernetics, vol. 14, 1979. p. 409-418. [6] PÉREZ Juan Carlos; VIDAL Enrique y SÁNCHEZ Lourdes. Un sistema geométrico de reconocimiento

óptico de caracteres. Departamento de Sistemas Informáticos y de Computación Universidad Politécnica de Valencia. 1992.

 [7] THE MATWORKS INC. "Building GUIs with MATLAB",1997,Natick,MA Iso on line bibliography